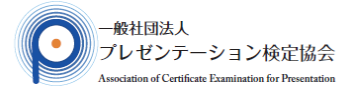

# 受検時の諸注意

#### ■受検要領

<準3級/3級/準2級/準1級>

受検を開始されますと問題が表示されます。

出題は全部で50問あります。

制限時間は準3級は30分、3級は30分、準2級は45分、準1級は60分です。 ※残り時間が表示されます。 正解と思う選択肢を1つ選んでクリックしてください。(準1級は正解を記述してください。)

解答したあと「次の問題へ」をクリックすると次の問題が表示されます。

「この問題の解答をあとで見直す」にチェックすると、画面下部で該当の問題番号が桃色に表示されます。 画面下部で解答の進捗確認ができます。(未解答は白色、解答済みは灰色)

画面下部の番号をクリックすると該当問題が表示されます。

アイコン「試験を終了する」をクリックすると終了します。時間切れの場合、解答済みは受付されます。

#### <2級>

マイページ「申込済試験一覧」から詳細受検要領がご確認いただけます。

受検は「実技試験」と「論文試験」があります。

それぞれの試験ではテーマが3つ出題されますので、受検者任意で1つ選んでください。

受検回の受検期間内に指定提出物をデータファイルで提出してください。

提出はマイページ「申込済試験一覧」の受検回に表示の「実技・論文 提出」をクリックしてください。

受検期間内は何度でも提出データファイルの差し替えは可能です。

受検期間最終日の23時59分までに提出を完了すれば受付されます。

### <1級>

マイページ「申込済試験一覧」から詳細受検要領がご確認いただけます。

受検にはデータでの「論文提出」があります。

受検回の受検期間内に指定提出物をデータファイルで提出してください。

提出はマイページ「申込済試験一覧」の受検回に表示の「実技・論文 提出」をクリックしてください。

受検期間内は何度でも提出データファイルの差し替えは可能です。

受検期間最終日の23時59分までに提出を完了すれば受付されます。

#### ■注意事項

<準3級/3級/準2級/準1級>

申込の受検回の受検期間内で受検してください。受検期間外の受検はできません。

同一受検回(受検期間)で複数回の受検をすることはできません。

受検期間最終日の23時59分までに受検開始をすれば、受検期間を超えても最後まで受検できます。

検定試験問題はランダムに出題されますので、受検者ごとに出題が異なります(難易度は同じです)。

受検途中で画面を閉じてしまったり、電源が落ちてしまった場合、"制限時間内であれば"受検を再開することは 可能です。

ただし、他の端末や違うブラウザで受検を再開することはできません。

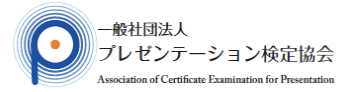

## 受検時の諸注意

#### ■注意事項

#### <2級>

- 指定提出物は必ずデータファイルで提出してください。
- \*実技動画以外の提出可能なファイル形式は、**PDF**です。
- \*実技動画のファイル形式は、**MP4** です。
- \*実技動画のデータ容量は100~200MB程度に収めてください。
- 郵送、電子メール添付、その他方法での提出は受付できません。
- 受検期間内に提出してください。受検期間外は提出できません。
- 提出データファイルの差し替えは上書き保存されます。
- データファイル提出の途中で画面を閉じてしまっても、受検期間内であれば、再開することは可能です。 指定提出物以外のデータファイルを提出した場合、採点対象となりません。
- 提出データファイルの保存方法や提出方法、撮影方法、ファイル形式が指定と異なっている場合、
- 採点対象となりません。
- 実技動画の制限時間5分を超えたデータは採点対象となりません。
- プレ検2級受検に際し提出した「動画」と「論文」の著作権は、受検者に帰属します。
- 検定試験の受検として提出いただきます。
- 受検者から提出された「動画」「論文」は採点目的で閲覧をします。
- <1級>
	- 指定提出物は必ずデータファイルで提出してください。
	- \*実技動画以外の提出可能なファイル形式は、 **PDF**です。
	- \*実技動画は、ACEP事務局にて録画し提出しますので、ご自身で提出する必要はありません。
	- 郵送、電子メール添付、その他方法での提出は受付できません。
	- 受検期間内に提出してください。受検期間外は提出できません。
	- 提出データファイルの差し替えは上書き保存されます。
	- データファイル提出の途中で画面を閉じてしまっても、受検期間内であれば、再開することは可能です。
	- 指定提出物以外のデータファイルを提出した場合、採点対象となりません。
	- 提出データファイルの保存方法や提出方法が指定と異なっている場合、採点対象となりません。
	- プレ検1級受検に際し提出した論文の著作権は、受検者に帰属します。
	- 検定試験の受検として提出いただきます。

受検者から提出された論文は採点目的で閲覧をします。

#### ■禁止事項

次に該当する行為をした受検者は採点/審査をおこないません。また、後日、発覚した場合は合格は取り消し、 以後の受検はできなくなります。

- ・同一人物が複数のユーザー登録をして同一受検回に受検(申込含む)をする。
- \*ユーザー登録は受検者一人につき1つとする。
- \*複数のユーザー登録(ログインID)が同一人物のものであると協会が判断した場合、会員情報の統合 もしくは関連する全てのユーザー登録を削除する。
- ・他人が代理で受検する。
- ・他人になりすまして受検する。
- ・事務局への事前申請と許可なく他人の援助を受けて受検する。
- ・出題問題や受検画面の複写、無断転用、転載をする。
- ・ウィルスなどに感染したファイルを提出する。
- ・画面の指示と異なった操作をする。 \*受検中断、パソコンなど機器がフリーズすることがあります。

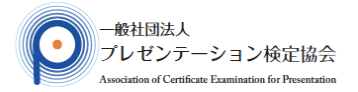

# 受検時の諸注意

#### ■推薦環境

当受検サイトでは以下のWebブラウザのご使用を推薦します。

<Windows> OS:Windows10以上

```
ブラウザ:Internet Explorer11以上、Google Chrome最新版、Firefox最新版
```
<Macintosh> OS:10.14以上

ブラウザ:Google Chrome最新版、Safari最新版、Firefox最新版

<スマートフォン ・タブレット> iOS 12.1以上、Android 9.0以上

ブラウザ:Safari最新版、Google Chrome最新版

- ・当受検サイトではCookieおよびJavaScriptを使用していますので、無効にしている場合は有効(ON)にしてから アクセスしてください。
- ・サーバーでCookieの受信ができなかったときは「Cookieを有効にしてください」と表示され試験を開始できません。
- ・ブラウザのプライバシーモードではCookie を引き継げませんので正しく動作しません。通常モードに設定して ください。
- ・受検開始後にCookieをクリアすると受検を再開できなくなりますのでご注意ください。
- ・受検されるネット環境、お使いの端末、ブラウザの問題で受検ができなかった場合の個人的障害については 何ら責任を負いません。
- ・パソコンの時計がずれていると正常にアクセスできない場合がありますので、パソコンの日付および時刻が 正しく設定されているか今一度ご確認ください。
- ・インターネットカフェなど第三者も使用するパソコンは、セキュリティの関係上、お勧めできません。 また、トラブルの原因にもなりますので、ご自身のパソコンで受検されることをお勧めします。

### ■その他、特別措置

自然災害や火災が起因した停電その他不可抗力による事故等の発生により、受検者がインターネット環境に 接続できない場合や運営サーバーから受検提供ができない場合は、次回以降の検定回への振替受検とします。 ただし、このことに伴う受検者の不都合、費用、その他の個人的損害については何ら責任を負いません。 また、推奨環境以外の受検や禁止事項の行為による個人的障害については、何ら責任を負いません。